# Technote 2: Setting up MS-551 Stereo Modulators

Vestigial Side Band TV Stereo Modulators generate an analogue TV channel from the audio and video signals .MS-551 Stereo modulators comprise SAW filtering for maximum harmonic reduction and true VSB response for adjacent channel operation.

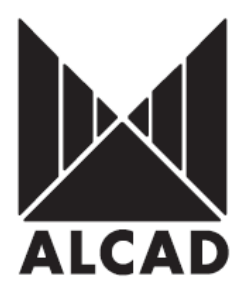

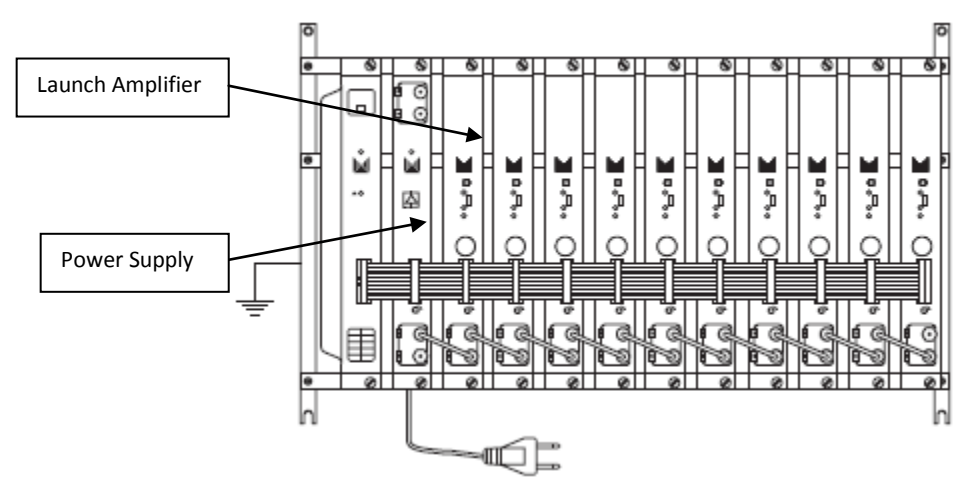

**IMPORTANT:** Layout of the modules must be as shown above. Power Supply (FA-310/312) must be located on the far left hand side and launch amplifier (PA-720) must be the next module in the chain. Please look at the above picture.

# **AIM PROGRAMMER TO IR SENSOR LOCATED ON EACH MODULATOR WHEN PROGRAMMING**

#### **Programming of Modules**

Ensure the following prior to programming:

- It is necessary to connect all the modules to the support frame SP-226 (code 9120130) for the system to function.
- It is also recommended that you make the earth connection to the building using a cable with a section of at least 4 mm.
- Ensure that you have the Alcad programmer PS-003 with *firmware version 4.7* or later.
- Power supply/Control cable must be plugged into each module. **DO NOT ADD OR REMOVE** modules without disconnecting mains supply power from wall outlet. Always disconnect the equipment, and then reconnect it to the mains supply so that the amplifier recognises the new module. Failure to do so can cause equipment to fail.

### **SPECIFICATIONS**

Frequency range output of modulators **46MHz** - **862MHz**

Operating temperature of Modulators **- 10ºC** --- **+65ºC**

Output Level Adjustment **15dB**

### **TYPICAL LAYOUT FOR MS-551**

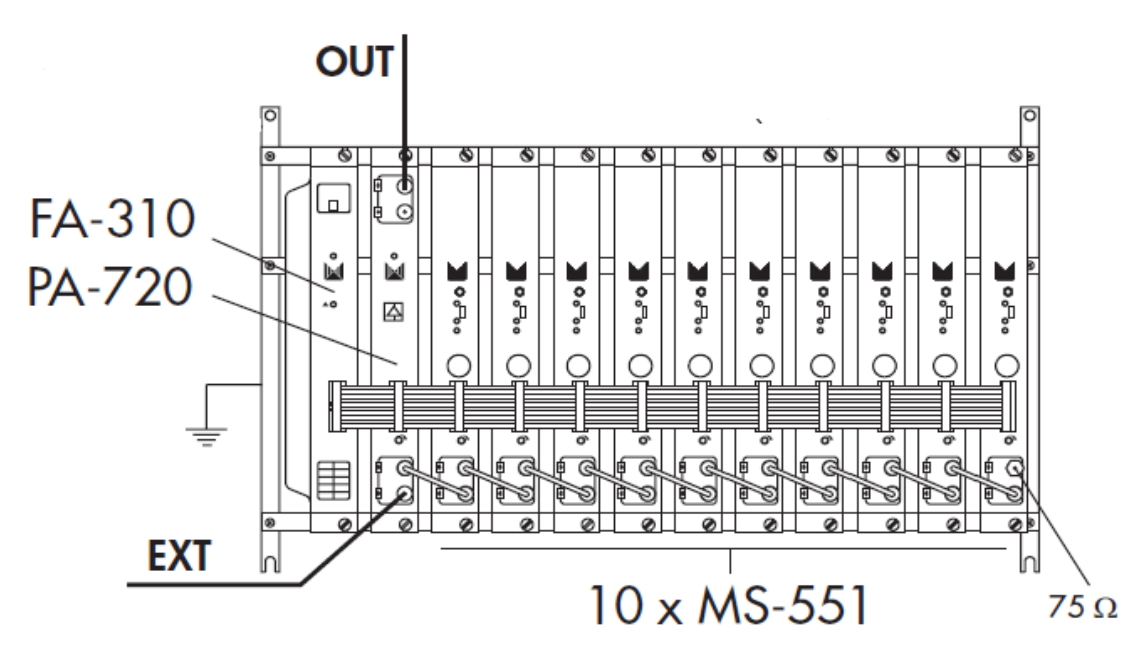

#### **IMPORTANT LAYOUT POINTS**

Diagram above shows you may connect up to 10 modules plus the launch amplifier using the FA-310 power supply. This rule ONLY applies to the use of MS-551 modulators.

For optimum results installers

The MS-551 modulators use an 8 pin Mini-Din cable that is available from your local ALCAD dealer. The mini DIN connection is located on the front of the modulator. Please look at picture below for example.

In connecting the audio and video sources, two types of cables are available:

• **CD-003 (cod. 9120098)** Stereo, with a miniDIN to SCART (EuroConnector) connection.

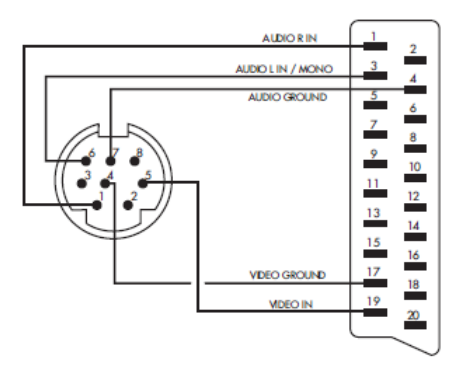

• **CD-113 (cod. 9120094)** Stereo, with a miniDIN to RCA connection.

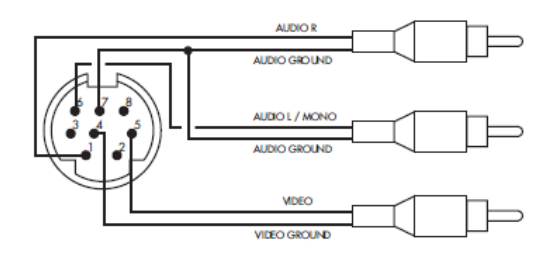

#### **1.0 Programming of the Modulator**

To program the modulator, place the programming switch in the ON (upward) position which can be seen from picture below. When you turn the switch in the "ON" position the programming indicator will light up. While the programming indicator remains lit, the channel processor is ready to receive data from the PS programmer. When the modulator has been programmed, programming mode should be deactivated by placing the switch in the OFF position. The programming indicator light will go out.

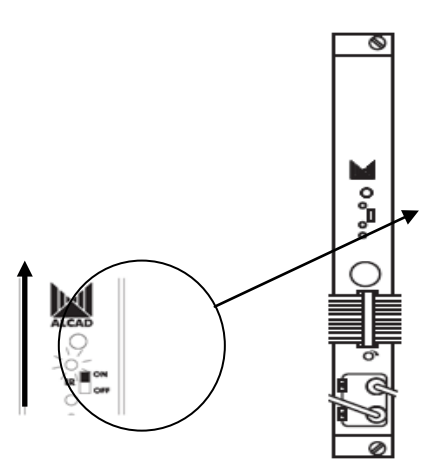

To start programming the equipment, Press any button on the PS-003 programmer to turn on the programmer. The following screenshot below will appear.

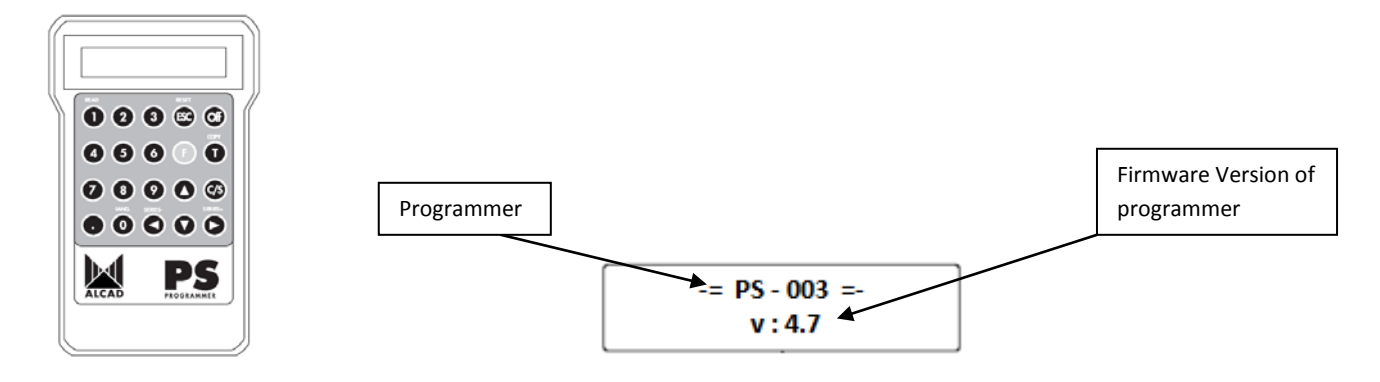

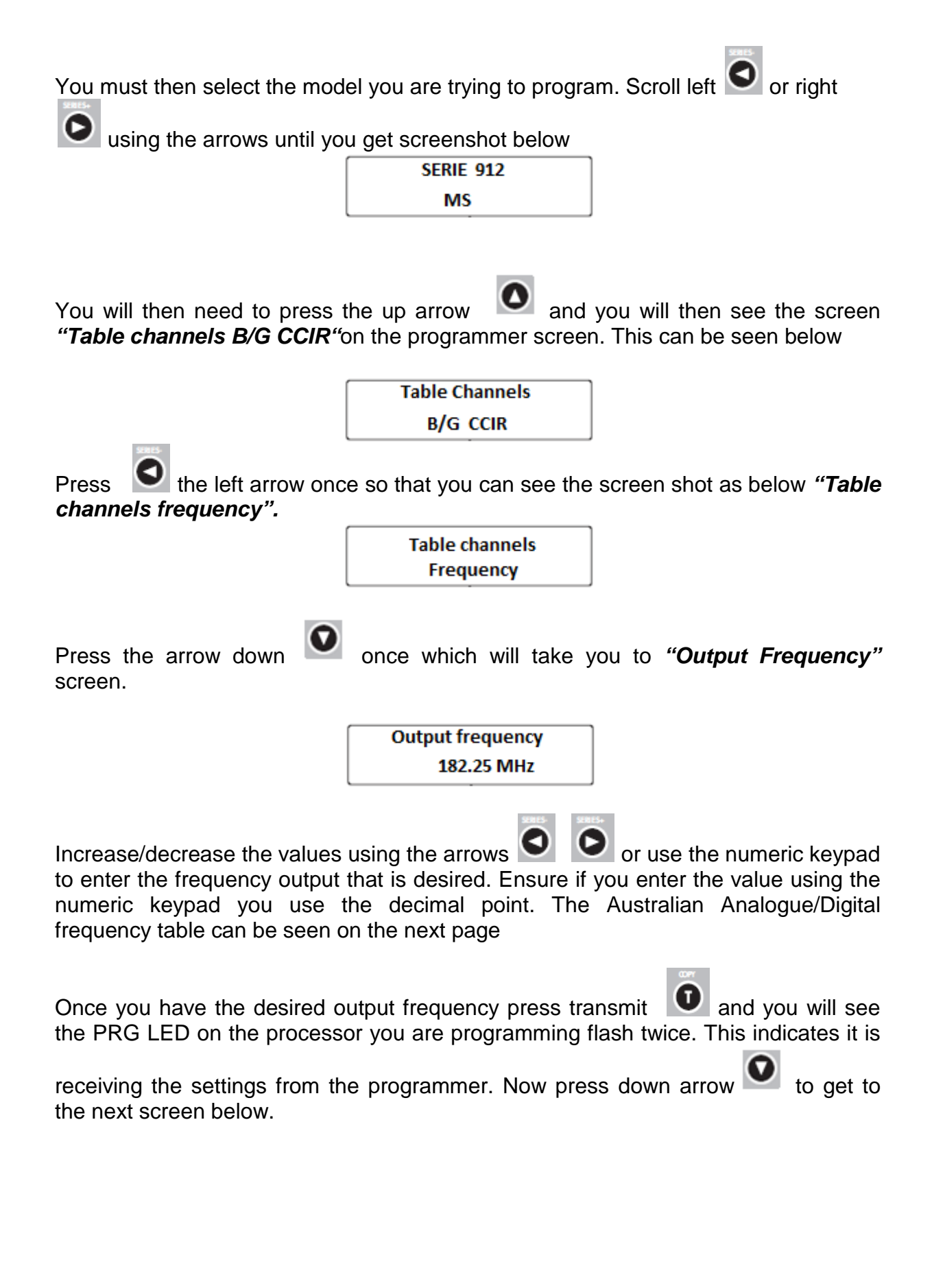

# **AUSTRALIAN DIGITAL/ANALOGUE FREQUENCY TABLE**

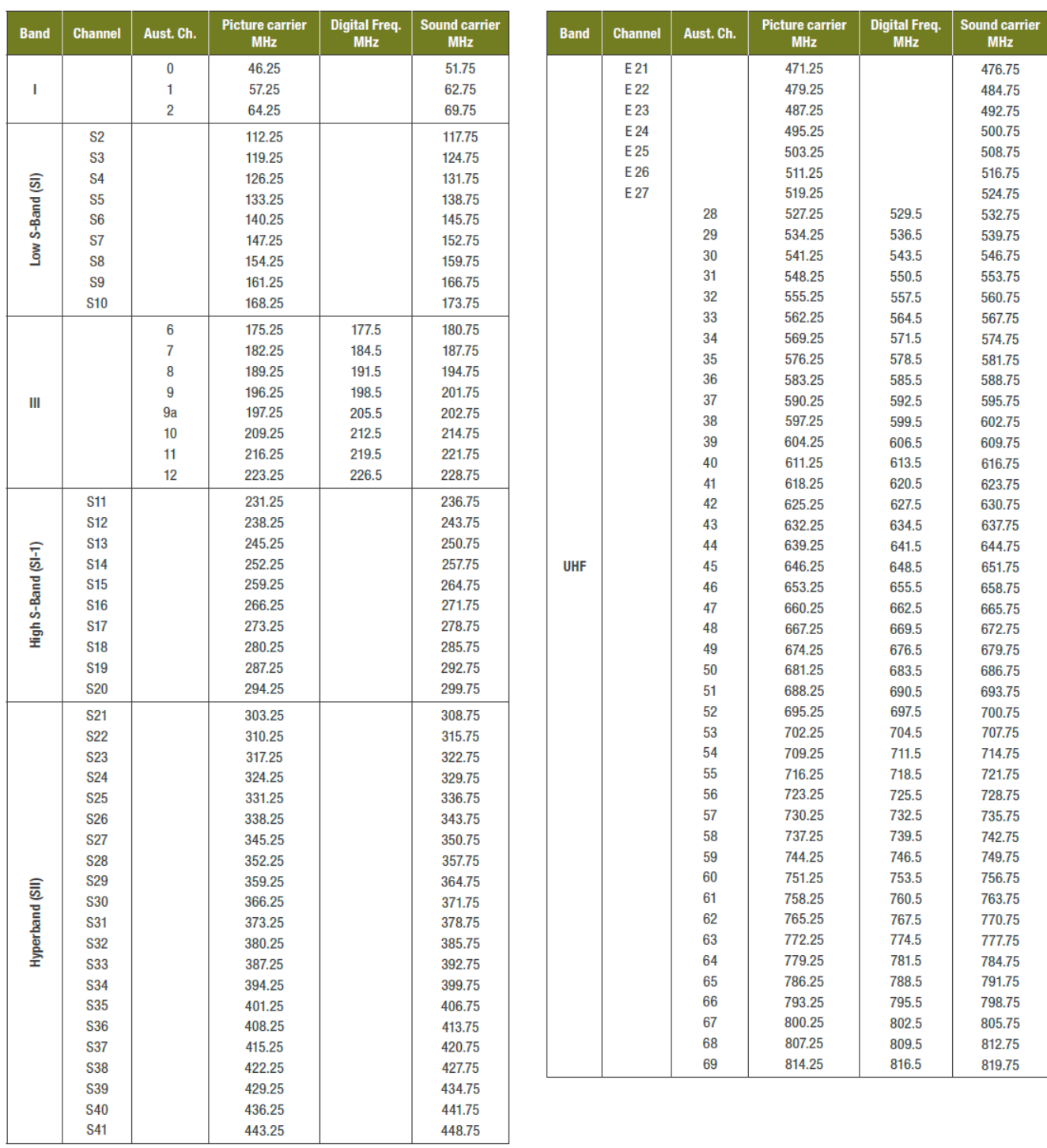

The next screen enables the type of Audio output that is to be selected stereo or mono

> Audio: **Stereo**

Once you have the desired audio output press transmit  $\Box$  to ensure setting is

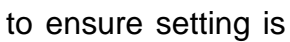

sent to module, then press the down arrow  $\bullet$  to go to the next screen below.

**Audio level** 

The *"Audio level"* screen enables manipulation of the Audio Sub-carrier from the modulator. Once you have the desired audio level set press transmit  $\Box$  to ensure setting is sent to module, then press the down arrow  $\bullet$  to go to the next screen below.

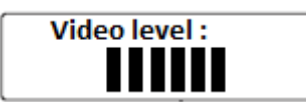

The *"Video level"* screen enables manipulation of the Video-carrier from the

modulator. Once you have the desired video level set press transmit  $\Box$  to ensure

setting is sent to module, then press the down arrow  $\bullet$  to go to the next screen below.

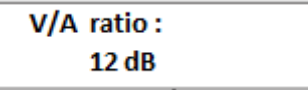

The *"V/A ratio"* enables 12dB or 16dB ratio settings, which is the difference between the Video to Audio carriers. Once you have the desired V/A ratio set press

transmit  $\bullet$  to ensure setting is sent to module.

The modulator has now been programmed; programming mode should be deactivated by placing the switch in the OFF position. The programming indicator light will go out.

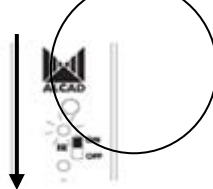

Ensure to set power level of each module using the Phillips head variable gain

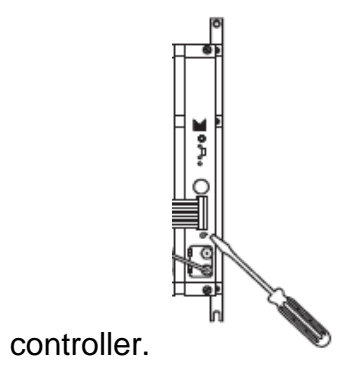